# Permit Renewal Application for Sewer Cleaning Waste Haulers

Help sheet for the Industrial Online Reporting System

# **Permit Renewal Application for Sewer Cleaning Waste Haulers**

Log into the MCES Industrial Online Reporting System at: https://www.govonlinesaas.com/MN/SPL/Public/.

# **Opening the Permit Renewal Application**

In the grid below the "Upcoming Submittal Obligations," look for the submittal type "**Permit Renewal Application** for Sewer Cleaning Waste Haulers."

| My Dashboard Submittal My Acc                                                                                                    | count      |                                               |                               |                                                                   |                       |                                                                            |                                        |                                                |                                                                    | Hello, Asl                             |
|----------------------------------------------------------------------------------------------------|------------|-----------------------------------------------|-------------------------------|-------------------------------------------------------------------|-----------------------|----------------------------------------------------------------------------|----------------------------------------|------------------------------------------------|--------------------------------------------------------------------|----------------------------------------|
| Start a New Submittal                                                                                                    | 🎦 Upo      | oming Submittal                               | Obligations                   |                                                                   |                       |                                                                            |                                        |                                                |                                                                    |                                        |
| Submit Report                                                                                                    | 1 - 2 of 2 | item(s)                                       |                               |                                                                   |                       |                                                                            |                                        |                                                |                                                                    |                                        |
| Subilit Report                                                                                                    | Edit       | Facility                                      | Permit<br>No                  | Submittal Type                                                    | Monitoring<br>Point   | Application<br>Category                                                    | Monitoring<br>Period                   | Due<br>Date                                    | Status                                                             | Subrr<br>Date                          |
| Message Center                                                                                                    |            | ##TEST -<br>ALC Vactor                        | #V002                         | Permit Renewal Application<br>for Sewer Cleaning Waste<br>Haulers | SP-01                 | Renewal<br>Application                                                     | 5/3/2020 -<br>7/2/2020                 | 07/01/2020                                     | Over<br>Due                                                        | 12/3/2                                 |
| Submittals                                                                                                    | Edit       | ##TEST -<br>ALC Vactor 2                      | #V003                         | Permit Renewal Application<br>for Sewer Cleaning Waste<br>Haulers | SP-v                  | Renewal<br>Application                                                     | 7/3/2020 -<br>9/1/2020                 | 09/01/2020                                     | Over<br>Due                                                        |                                        |
| 3 Recent Email(s) for submitte<br>submittals.                                                                                             |            |                                               |                               |                                                                   |                       |                                                                            |                                        |                                                |                                                                    |                                        |
|                                                                                                    | View       | All Pending Sub                               | mittals                       | View all Historical Submitt                                       | als                   |                                                                            |                                        |                                                |                                                                    |                                        |
| 🛑 0 payment due submittals.                                                                                                    | View       | All Pending Sub                               | omittals                      | View all Historical Submitt                                       | als                   |                                                                            |                                        |                                                |                                                                    |                                        |
| <ul> <li>0 payment due submittals.</li> <li>1 amend / revised submittals.</li> </ul>                                                      |            |                                               |                               | View all Historical Submitt                                       |                       |                                                                            |                                        |                                                |                                                                    |                                        |
| 1 amend / revised submittals.                                                                                                    |            | nits / Licenses - C                           |                               |                                                                   |                       |                                                                            |                                        |                                                |                                                                    |                                        |
| <ul> <li>1 amend / revised submittals.</li> <li>Permits/Licenses</li> </ul>                                                               | Nerr       | nits / Licenses - C                           | Click the 🔁                   |                                                                   |                       | Issuan                                                                     | ce Info.                               |                                                | Critical Dat                                                       | es                                     |
| <ul> <li>1 amend / revised submittals.</li> <li>Permits/Licenses</li> <li>No message need your attention.</li> <li>Inspections</li> </ul> | Nerr       | nits / Licenses - C                           | Click the 🛃<br>Fa             | i con to print your permit/certi                                  | ficate                | Issuan<br>#V003 - General<br>Status: Issued<br>Permit Name: Ger<br>App#: - | - Vactor                               | Issued                                         | <b>Critical Dat</b><br>d on 12/02/2<br>ive on 11/01<br>d on 10/31/ | :020<br>/2015                          |
| <ul> <li>1 amend / revised submittals.</li> <li>Permits/Licenses</li> </ul>                                                               | 1 - 3 of 3 | nits / Licenses - C<br>ilem(s)<br>##TEST - AL | Click the<br>Fa<br>C Vactor 2 | icon to print your permit/certi                                   | ficate<br>Owner Info. | <b>#V003</b> - General<br>Status: <b>Issued</b><br>Permit Name: Ger        | - Vactor<br>Heral - Vactor<br>- Vactor | Issued<br>Effect<br>Expire<br>Issued<br>Effect | d on 12/02/2<br>ive on 11/01                                       | 2020<br>/2015<br>2020<br>2018<br>/1995 |

Click on the "Edit" button in the Edit column for the respective submittal.

# Completing the Permit Renewal Application

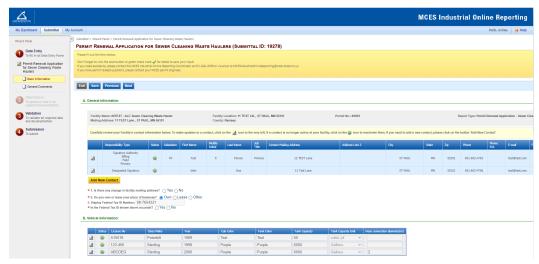

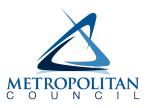

**Wizard Panel** - The Wizard Panel will appear as a grey panel to the left of the form. This panel will help you navigate through completing the form. The following instructions correspond to the Wizard Panel. There are four steps to follow:

- 1. Data Entry
- 2. Attachment
- 3. Validation
- 4. Submission

# 1. Data Entry

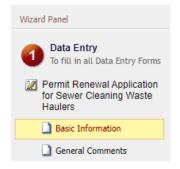

The grey header displays the facility's basic information. Before adding any information to the form, confirm that the information in this grey header is for the correct facility. If the information is incorrect, please go back to the previous page and select the correct submission.

# **Step 1: General Information**

Below the grey header there is a blue table that displays the facility's contact information.

Note: Scroll to the right of the screen to see all the information about the contact.

|          | Name: ##TEST - ALC Sewer Clear<br>Address: 11 TEST Lane , ST PAUI                                                                                                    |        |            |            | Location: 11 TEST I<br>Ramsey | LN, , ST PAI | UL, MN 55101 Pe | rmit No.: #V001         |                |         | F     | eport Type: Permit | Renewal Ap   | plication - Sewer |               |
|----------|----------------------------------------------------------------------------------------------------|--------|------------|------------|-------------------------------|--------------|-----------------|-------------------------|----------------|---------|-------|--------------------|--------------|-------------------|---------------|
| Carefull | arefully review your Facility's contact information below. To make updates to a contact, click on the log icon to the very left. If a contact is no longer active at your facility, click on the 🥥 icon to inactivate them. If you need to add a new contact, please click on the button 'Add New Contact' |        |            |            |                               |              |                 |                         |                |         |       |                    |              |                   |               |
|          | Responsibility Type                                                                                                    | Status | Salutation | First Name | Middle<br>Initial             | Last Name    | Job<br>Title    | Contact Mailing Address | Address Line 2 | City    | State | Zip                | Phone        | Phone<br>Ext.     | E-mail        |
|          | Signatory Authority<br>Billing<br>Field<br>Primary                                                                                                    | ٢      | Mr         | Test       | E                             | Person       | Primary         | 12 TEST Lane            |                | ST PAUL | MN    | 55101              | 651-602-4703 |                   | test@test.com |
| 2        | Designated Signatory                                                                                                    | ۷      |            | John       |                               | Doe          |                 | 11 Test Lane            |                | ST PAUL | MN    | 55101              | 651-602-4706 |                   | test@test.com |

**To remove**: If the person no longer works at the facility change the status from "**Active**" to "**Inactive**" by clicking on the **green** check mark button in the status column of the table. The status will change to a **red** "X" mark.

| Responsibility Type | Status | Salutation | First Name | Middle<br>Initial | Last Name | Job Title             |
|---------------------|--------|------------|------------|-------------------|-----------|-----------------------|
| Field               | 8      | Mr         | Test       | E                 | Person    | Primary               |
| Signatory Authority | ٧      | Mrs        | Jane       | E                 | Doe       | Boss                  |
| Primary             | ٧      | Mr         | Test       | E                 | Person    | Primary               |
| Billing             |        |            | John       |                   | Smith     | Billing<br>Specialist |

**To add**: Click on the **yellow** "**Add New Record**" button. The page will display a pop up window for you to enter in the contact information for a new contact person. The required fields of information are denoted with a **red** asterisk. Then click on the blue "**Save**" button.

| ease fill in the form, all (*) fields are required. |                                                                                                    |
|-----------------------------------------------------|----------------------------------------------------------------------------------------------------|
| Salutation:                                         | Job Title:                                                                                                    |
| * First Name:                                       | Mid Initial: XLast Name:                                                                                                    |
| Status:<br>Active ✓<br>* Contact Mailing Address:   | Mailing Address Line 2:                                                                                                    |
| * City:                                             | * State: * Zip:                                                                                                    |
| * Phone No.: (XXX-XXX-XXXX)                         | Ext: Fax No.: (XXX-XXX-XXXX)                                                                                                    |
| Cell Phone No.: (XXX-XXXX-XXXXX)                    |                                                                                                    |
| * Email:                                            | Responsability:     Alternate     Billing     Billing     Bil |

The blue table will be updated with the new contact person.

**To edit**: Click on the **"edit**" symbol (far left column) in the row of the respective person who's contact information needs to be updated. The page will display a pop up window for you to enter in the updated information. The required fields of information are denoted with a **red** asterisk. Then click on the blue **"Save**" button.

**Name Change**: If the person listed has a change in their name or you need to make a correction to the spelling of the name the form will not allow you to make the change. To make the correction, enter in the correct name in the box provided. Please also include a reason for the name correction.

To save the record, click on the blue "Save" button.

| Salutation:                      | Job Title:                  |                                                               |            |  |
|----------------------------------|-----------------------------|---------------------------------------------------------------|------------|--|
| Ms                               | Owner                       |                                                               |            |  |
| * First Name:                    | Mid Initial:                | * Last Name:                                                  |            |  |
| Jane                             | A                           | Doe                                                           |            |  |
| Active  Contact Mailing Address: | Mailing Addre               | ess Line 2:                                                   |            |  |
| 11 Test Lane                     |                             |                                                               |            |  |
| * City:                          | * State:                    |                                                               | ★ Zip:     |  |
| St Paul                          | Minnesota                   | ×                                                             | 55127      |  |
| Phone No.: (XXX-XXX-XXXX)        | Ext:                        | Fax No.: (XXX                                                 | -XXX-XXXX) |  |
| 651-602-4789                     |                             |                                                               |            |  |
| Cell Phone No.: (XXX-XXX-XXXX)   |                             |                                                               |            |  |
| 651-602-4703                     |                             |                                                               |            |  |
| * Email:<br>test@test.com        | Environ<br>Field<br>Primary | ility:<br>e<br>ted Signatory<br>mental Consuli<br>y Authority | ant        |  |

The blue table will be updated with the information that was provided in the pop-up window.

★ 1. Is there any change in facility mailing address? ○ Yes ○ No

- \* 2. Do you own or lease your place of business? 💿 Own 🔿 Lease 🔿 Other
- 3. Display Federal Tax ID Number: 98-7654321
- ★ Is the Federal Tax ID shown above accurate? Yes No

Next, answer questions **1** through **3** by selecting the appropriate radio button. Depending on the selection, the system may require you to add more information. The required fields of information are denoted with a **red** asterisk.

## **Step 2: Vehicle Information**

|   | Status | License No | Class Make | Year | Cab Color | Tank Color | Tank Capacity | Tank Capacity L | Jnit | Hose connection diameter(in) |
|---|--------|------------|------------|------|-----------|------------|---------------|-----------------|------|------------------------------|
|   | ٧      | A15018     | Peterbilt  | 1989 | Teal      | Teal       | 60            | cubic yd        | ~    |                              |
|   | ٧      | 123-456    | Sterling   | 1998 | Purple    | Purple     | 6000          | Gallons         | ~    |                              |
| 2 | ٢      | ABCDEG     | Sterling   | 2000 | Purple    | Purple     | 6000          | Gallons         | ~    | 2                            |

Displayed on screen is a list of vehicles.

**To remove**: If the vehicle is no longer being used the status should be changed "**Active**" to "**Inactive**." To make a vehicle inactive click on the **green** check mark button in the status column of the table. The status will change to a **red** "X" mark.

| Status | License No | Class Make | Year | Cab Color | Tank Color | Tank Capacity | Tank Capacity Unit | Hose connection diameter(in) |
|--------|------------|------------|------|-----------|------------|---------------|--------------------|------------------------------|
|        | A15018     | Peterbilt  | 1989 | Teal      | Teal       | 60            | cubic yd 🗸 👻       |                              |

To add: Click on the yellow "Add New Record" button.

|   |   | Status | License No | Class Make | Year | Cab Color | Tank Color | Tank Capacity | Tank Capacity Unit | Hose connection diameter(in)                                                                                                    |
|---|---|--------|------------|------------|------|-----------|------------|---------------|--------------------|----------------------------------------------------------------------------------------------------|
|   |   |        | A15018     | Peterbilt  | 1989 | Teal      | Teal       | 60            | cubic yd           | ~                                                                                                    |
|   |   | ۷      | 123-456    | Sterling   | 1998 | Purple    | Purple     | 6000          | Gallons            | •                                                                                                    |
|   |   | ۷      | ABCDEG     | Sterling   | 2000 | Purple    | Purple     | 6000          | Gallons            | ~ 2                                                                                                    |
| 1 | × | 0      |            |            |      |           |            |               |                    | <ul> <li>Image: A set of the set of the</li></ul> |

In the row, enter the license number, class make, year, cab color, tank color, capacity (gallons) and the hose connection diameter in (inches). Then click on the **green** check mark to complete editing of the row.

**To edit**: Click on the **"edit**" symbol (pencil icon) in the row of the appropriate vehicle. Make the necessary changes and click on the **green check mark to complete editing**.

#### Note: Only one row of the table can be edited at a time.

| Status | License No | Class Make | Year | Cab Color | Tank Color | Tank Capacity | Tank Capacity Unit | Hose connection diameter(in) |
|--------|------------|------------|------|-----------|------------|---------------|--------------------|------------------------------|
| ۷      | A15018     | Peterbilt  | 1989 | Teal      | Teal       | 60            | cubic yd 🗸 🗸       |                              |
| ۷      | 123-456    | Sterling   | 1998 | Purple    | Purple     | 6000          | Gallons 🗸          |                              |
| ۷      | ABCDEG     | Sterling   | 2000 | Purple    | Purple     | 6000          | Gallons 🗸          | 2                            |

### **Step 3: Operations**

#### C. Operations:

\* 1a. Hours of Operation:

|   | Day of Week |   | S    | tart T | īme             | E    | End Ti | ime  |
|---|-------------|---|------|--------|-----------------|------|--------|------|
| × | Monday      | ~ | 4:30 | ~      | AM $\checkmark$ | 8:00 | ~      | PM V |
| × | Tuesday     | ~ | 4:30 | ~      | AM $\checkmark$ | 8:00 | ~      | PM V |
| × | Wednesday   | ~ | 4:30 | $\sim$ | AM $\checkmark$ | 8:00 | $\sim$ | PM V |
| × | Thursday    | ~ | 4:30 | $\sim$ | AM $\checkmark$ | 8:00 | $\sim$ | PM V |
| × | Friday      | V | 4:30 | V      | AM 🗸            | 8:00 | V      | PM V |

#### 1. Hours of Operation

**To add:** Click on the **yellow** "**Add New Record**" button and an empty row of the table will appear for you to enter information.

|     | Day of Week | Start Time | End Time |  |
|-----|-------------|------------|----------|--|
| ✓ × |             |            | V        |  |

#### Add New Record

In the row, select the day of the week from the drop-down menu, enter start time, select AM/PM, enter end time, select AM/PM and click on the **green** check mark to complete editing.

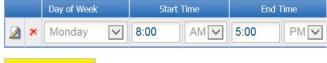

### Add New Record

**To edit:** Click on the "**edit**" symbol in the far left column of the table next the respective row. Make the necessary changes and click on the **green** check mark to complete editing.

Note: Only one row of the table can be edited at a time.

|   | Day of Week | Start <sup>-</sup> | Time | End T | īme |
|---|-------------|--------------------|------|-------|-----|
| × | Monday 🗸    | 8:00               | AM   | 5:00  | PM  |
| × | Tuesday 🔽   | 8:00               |      | 5:00  | PM  |
| × | Wednesday   | 8:00               |      | 5:00  | PM  |
| × | Thursday 🗸  | 7:00               |      | 5:00  | PM  |
| × | Friday 🗸    | 8:00               |      | 5:00  | PM  |

#### Add New Record

Next, enter the number of drivers in the box provided.

#### 2. Type(s) of Waste

Check all the boxes that apply.

- \* 2. Indicate the type(s) of accepted waste to be hauled and discharged at MCES disposal sites:
- Lift Station Waste (Sanitary)
- City Sanitary Sewer Lines
- Sanitary Line Connections
- MCES Waste
- Other

\* 3. List the counties in the MCES service area that this company is currently serving or plans to serve:

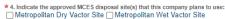

- \* 5. Does this company currently use other disposal locations inside or outside the Metro Area? O Yes O No
- \* 6. Have there been any significant changes in your company's business or operation in the last five years? O Yes O No
- \*7. Does this company plan to add services or trucks and/or expand areas of operation? O Yes O No

\* 8. The Permittee hereby certifies to the Metropolitan Council that the "Facility Location" listed for the facility submitting this renewal application eithe constitutes the "property served" by the Metropolitan Disposal System and is therefore subject to the collection mechanisms defined in the Minnesota State regarding this application, please contact the MCES engineer assigned to your Permit.

- 3. In the box provided, enter the name of counties that the company is currently serving or plans to serve.
- 4. Check all the boxes that apply.

Next, answer questions **5** through **7** by selecting the appropriate radio button. Depending on the selection, the system may require you to add more information. The required fields of information are denoted with a **red** asterisk.

Finally, read the statement and check the box in front of **#8**. Then click on the blue **"Save**" button before clicking on the **"Next**" button.

# **Step 4: General Comments**

If you have any comments about the information provided, please enter the comments in the field. This is not a required field, so you can leave it blank. Then click on the blue **"Save**" button before clicking on the **"Next**" button.

### 2. Attachment

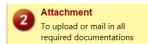

The Attachment page allows you to select a method of submitting supporting documents for the Permit Renewal Application.

**Note:** Not all attachment types are required. You do not have to select a radio button for attachments that are "Optional."

To the right of each attachment type is a radio button to select how the document will be submitted.

| Attachment                                                                                                    |                                                                   |
|----------------------------------------------------------------------------------------------------|-------------------------------------------------------------------|
| The maximum file size allowed is 10MB. Please make sure the file you want to uplo                                                                                                    | ad is smaller than 10MB.                                          |
|                                                                                                    |                                                                   |
| Certification of Signatory Authority (Required)<br>Facility must submit this form for at least one Signatory Authority, which<br>certifies that they meet the definition of a signatory authority and that they<br>accept the responsibility for the compliance with all regulatory<br>requirements for the facility's wastewater discharges.<br>Click to download the form: Certification Of Signatory Authority-LWH | ⊖ Online ⊖ Mail ⊖ Other ⊖ N/A                                     |
| Photo of Truck(s) (Required)<br>Submit a photo of each of your trucks.                                                                                                    | ⊖ Online ⊖ Mail ⊖ Other ⊖ N/A                                     |
| Supporting Documents (Optional)                                                                                                    | $\bigcirc$ Online $\bigcirc$ Mail $\bigcirc$ Other $\bigcirc$ N/A |
| Exit Save Previous Next                                                                                                    |                                                                   |

**Online** - If you select the "Online" option, the screen will show a **red** "**Upload**" button.

| ~ | Certification of Signatory Authority (Required)<br>Facility must submit this form for at least one Signatory Authority, which<br>certifies that they meet the definition of a signatory authority and that they<br>accept the responsibility for the compliance with all regulatory<br>requirements for the facility's wastewater discharges.<br>Click to download the form: Certification Of Signatory Authority-LWH |
|---|----------------------------------------------------------------------------------------------------|
|   | Upload (Please upload one file at a time. Repeat the Upload process if you have multiple files.)                                                                                                    |
|   | AEG                                                                                                    |

To proceed, click on the "**Upload**" button and the "**Browse**" button to search for the document that you would like to attach. Below the file name there is a comment field for you to add in a description about the attachment. The comment field is not required. Click on the blue "**Save**" button to attach the document to this submission. The Attachment page will update and show the name and the description of the document that you entered.

**Note**: More than one document can be uploaded to each attachment type.

If you attached a document in error, please click on the red "x" button to remove the attachment.

Mail - If you select the "Mail" option, the page will update to show the address the document should be mailed to.

Please mail documents to:

Industrial Waste & Pollution Prevention Section Metropolitan Council Environmental Services 390 Robert Street North St Paul, MN 55101

Finally, click on the blue "Save" button before proceeding to the next page.

### 3. Validation

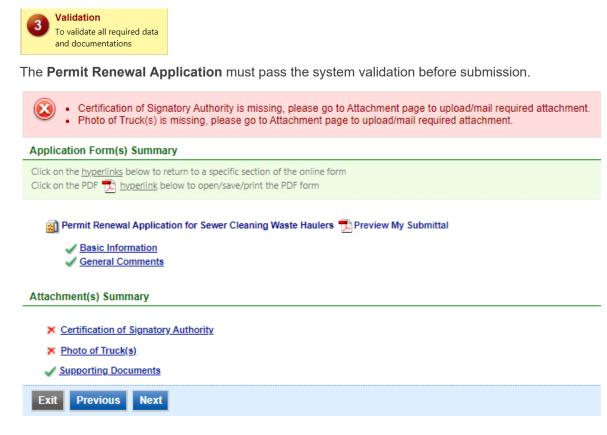

A red "X" indicates that this section of the form did not pass the validation.

To navigate to the error and make corrections, click on the wording next to the **red** "X." Make the appropriate changes and save before going back to the validation page. You will not be able to submit the report until the **red** X is cleared.

A green check mark indicates that this section of the form passes the validation.

### **Previewing your Submission**

On this page, there is a pdf link for you to preview the submission. To view, click on the "**Preview My Submittal**" link. This will launch a window for you to view your submission.

**Note**: Viewing this pdf not mean that you have submitted the form. Look over the form but do not save a copy of the preview. When the form is successfully submitted, you will receive a final signed pdf copy of the form.

After passing all validation checks, proceed to the Submission page by clicking on the blue "Next" button.

### 4. Submission

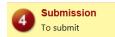

Only users with the account type Responsible Official (RO) can certify, sign, and submit reports using the online reporting system.

**Consultants –** If you are signed under an account type Consultant, you will see a **green** button "**Notify owner ready for review and submittal**." Click on the button and an email notification will be sent to all Responsible Officials for this submittal stating that the submittal is ready for their review and submittal.

The Responsible Official must locate the submittal under the "Edit Pending Submittals" option from the "Submittal" tab on the home page. For instructions on how to find the submission, go to the "Editing an Unfinished Submittal" instructions to complete the submittal.

| is your favorite song?        |                                                                 |                                                                                                    |                                                                                                    |
|-------------------------------|-----------------------------------------------------------------|----------------------------------------------------------------------------------------------------|----------------------------------------------------------------------------------------------------|
|                               |                                                                 |                                                                                                    |                                                                                                    |
|                               |                                                                 |                                                                                                    |                                                                                                    |
|                               |                                                                 |                                                                                                    |                                                                                                    |
|                               |                                                                 |                                                                                                    |                                                                                                    |
| ons                           |                                                                 |                                                                                                    |                                                                                                    |
| e Reporting System is powere  | by VeriSign's Certificates an                                   | d Authorize .NET's PCI con                                                                                                    | mpliant processes. You are responsible for                                                                                                    |
|                               |                                                                 |                                                                                                    |                                                                                                    |
| n Council disclaims any and a | I liability from damages whicl                                  | n may result from the acces                                                                                                    | ssing the MCES Industrial Online Reporting System.                                                                                                    |
|                               |                                                                 |                                                                                                    |                                                                                                    |
|                               | e Reporting System is powered<br>confidentiality of your passwo | r information from being used inappropriately, we maintain s<br>e Reporting System is powered by Verßign's Certificates an<br>confidentiality of your password. Please note that we may to | ions<br>rinformation from being used inappropriately, we maintain stringent electronic safegu<br>e Reporting System is powered by VeriSign's Certificates and Authorize. NET's PCI co<br>confidentiality of your password. Please note that we may terminate your access to th<br>un Council disclaims any and all liability from damages which may result from the acce |

**Responsible Officials –** If you are signed in under an account type Responsible Official you can complete the submittal.

| designed to ensu<br>manage the syst<br>true, accurate, a | ubmission<br>Inder penalty of law that this document and all attachments were prepared under my direction or supervision in accordance with a system<br>wer that qualified personnel property gather and evaluate the information submitted. Based on my inquiry of the person or persons who<br>tem, or those persons directly responsible for gathering the information, the information submitted is, to the best of my knowledge and belief,<br>and complete. Lam aware that there are significant penalties for submitting false information, including the possibility of fines and<br>r knowing violations. |
|----------------------------------------------------------|----------------------------------------------------------------------------------------------------|
| Security Precauti                                        | ons                                                                                                    |
| Industrial Online<br>maintaining the<br>time.            | Information from being used inappropriately, we maintain stringent electronic safeguards as well as other safeguards. In addition, the MCES<br>a Reporting System is powered by VeriSign's Certificates and Authorize. NET's PCI compilant processes. You are responsible for<br>confidentiality of your password. Please note that we may terminate your access to the MCES Industrial Online Reporting System at any<br>is your favorite book?                                                                                                    |
| Disclaimer                                               |                                                                                                    |
| The Metropolitar                                         | Council disclaims any and all liability from damages which may result from the accessing the MCES Industrial Online Reporting System.                                                                                                    |
| Exit Previous                                            | s Submit                                                                                                    |

Please read through the certification statement and check the box.

Answer the security question and enter your 4-digit PIN number in the appropriate boxes.

**Note**: If you forgot your security question or PIN, hit exit and go to **My Account.** You can reset your security question answers and request a new PIN number. After you have made changes, go back to the submittal to complete the submission process. For instructions on opening an unfinished submittal, see section **Editing an Unfinished Submittal**.

Click on the blue "Submit" button at the bottom of the page to submit the Permit Renewal Application.

# Copy of Record

After submitting the Permit Renewal Application, you will see a Copy of Record (COR) receipt. The COR includes information on who submitted the form, which form was submitted, attachments, etc. You will also receive an email that includes this information. The email includes an Adobe Acrobat pdf file of the submission for your records.

| mittal ID: 1500                                                                          | 9                                                              |                                                                                                    |
|------------------------------------------------------------------------------------------|----------------------------------------------------------------|----------------------------------------------------------------------------------------------------|
| Submitted By:                                                                            |                                                                | Owner Info:                                                                                                    |
| Jane Doe<br>455 Etna Street<br>St Paul, MN 55101<br>651-602-4789<br>MCESIndustrialOnline | Reporting@metc.state.mn.us                                     | Jane Doe<br>455 Etna Street<br>St Paul, MN 55101<br>651-602-4789<br>MCESIndustrialOnlineReporting@metc.state.mn.us                                                                             |
| Submitted on: 12/3/                                                                      | 2020 10:24:49 AM                                               |                                                                                                    |
| form Detail                                                                              |                                                                |                                                                                                    |
| Permit Rene                                                                              | wal Application for Sewer Clean                                | ing Waste Haulers                                                                                                    |
| Attachment Detail                                                                        |                                                                |                                                                                                    |
| Certification of S                                                                       | ignatory Authority (Required)                                  | Online                                                                                                    |
| -                                                                                        |                                                                |                                                                                                    |
| <ul> <li>Certificat</li> </ul>                                                           | ion Of Signatory Authority.pdf                                 |                                                                                                    |
| Photo of Truck(s                                                                         | ) (Required) Mail                                              |                                                                                                    |
| Metropolitan Co.                                                                         | & Pollution Prevention Section<br>Incil Environmental Services |                                                                                                    |
|                                                                                          |                                                                |                                                                                                    |
| Certification Receipt                                                                    |                                                                |                                                                                                    |
| Certification<br>Statement:                                                              | were prepared under my<br>system designed to ensu              | law that this document and all attachments<br>direction or supervision in accordance with a<br>re that qualified personnel properly gather and<br>submitted. Based on my inquiry of the person |

# **Viewing Submittals**

From the home page, hover over the "Submittal" tab and select "Manage Submitted Cases."

| METROPOLITAN             |                                                  |    |                          |                                                       |                     | MCES I                  | ndustria                  | l Onlin     | e Rep        | ortin          |
|--------------------------|--------------------------------------------------|----|--------------------------|-------------------------------------------------------|---------------------|-------------------------|---------------------------|-------------|--------------|----------------|
| My Dashboard             | Submittal My Account                             |    |                          |                                                       |                     |                         |                           | н           | ello, Ashley | 🗶 Loge         |
| Start a New S            | Begin Submittal                                  | or | ning Submittal Ot        | oligations                                            |                     |                         |                           |             |              |                |
|                          | Start a New Submittal                            | 25 | item(s)                  |                                                       |                     |                         |                           |             |              |                |
| Su                       | My Favorite Submittal                            |    | Facility                 | Submittal Type                                        | Monitoring<br>Point | Application<br>Category | Monitoring<br>Period      | Due<br>Date | Status       | Submit<br>Date |
| Message Cen              | My favorite submittal type list                  |    | ##TEST -<br>Standard 6   | Reporting Period Info<br>SMR - Standard<br>Discharges | SP-01               | 1                       | 1/1/2015 -<br>12/31/2015  | 01/20/2016  | Over<br>Due  |                |
| E Submittals             | Edit unfinished submittal                        |    | ##TEST -<br>Special 5    | Reporting Period Info<br>SMR - Special Discharges     | SP-01               | 1                       | 10/1/2015 -<br>12/31/2015 | 01/20/2016  | Over<br>Due  |                |
| 108 Recer<br>submitted : | Track Submittal                                  |    | ##TEST - Std<br>Pmt      | Reporting Period Info<br>SMR - Standard<br>Discharges | SP-01               | 1                       | 7/1/2015 -<br>12/31/2015  | 01/20/2016  | Over<br>Due  |                |
| 🛑 0 paymen               | Manage Submitted Cases<br>Monitor submitted case |    | ##TEST -<br>Zero 1       | Annual SMR - Zero<br>Discharge CIUs                   | SP-01               | 1                       | 1/1/2015 -<br>12/31/2015  | 01/20/2016  | Over<br>Due  |                |
| Permits/Lice             | Manage Permits/Certs.                            |    | ##TEST -<br>Standard Pmt | Reporting Period Info<br>SMR - Standard<br>Discharges | SP-01               | 1                       | 1/1/2015 -<br>12/31/2015  | 01/20/2016  | Over<br>Due  |                |
| No message               | Correspondence Msg<br>Monitor correspondence Msg |    | ##TEST -<br>Standard 6   | Sampling Results SMR -<br>Standard Discharges         | SP-01               | 1                       | 1/1/2015 -<br>12/31/2015  | 01/30/2016  | Over<br>Due  |                |
| 🔝 Inspections            | Email History                                    |    | ##TEST -<br>Special 5    | Sampling Results SMR -<br>Special Discharges          | SP-01               | 1                       | 12/1/2015 -<br>12/31/2015 | 01/30/2016  | Over<br>Due  |                |
| No message               | Track emails for submitted applications          |    | ##TEST -<br>Special 5    | Sampling Results SMR -<br>Special Discharges          | SP-01               | 1                       | 1/1/2016 -<br>1/31/2016   | 03/30/2016  | Over<br>Due  |                |
|                          | Link Paper Submissions                           |    | ##TEST -<br>Special 5    | Sampling Results SMR -<br>Special Discharges          | SP-01               | 1                       | 2/1/2016 -<br>2/29/2016   | 03/30/2016  | Over<br>Due  |                |
|                          | Link Paper Submissions                           |    | ##TEST -<br>Special 5    | Reporting Period Info<br>SMR - Special Discharges     | SP-01               | 1                       | 1/1/2016 -<br>3/31/2016   | 04/20/2016  | Over<br>Due  |                |

The grid view under the "Submittal List" shows details about the submittal, submitted date, review status, and monitoring period. The **Status** types are:

- Complete Submittal Report has been submitted by the Responsible Official.
- Partial Submittal Report has been submitted by the Responsible Official, however, the user designated that they would mail in an attachment rather that submitting the document online.
- Approved Report has been accepted by MCES and is under further review.
- Revision Archived You or MCES has a requested a revision on the submittal.

To view a permit renewal application, change the "Category" in the blue banner near the top of the page from "**Report**" to "**Renewal Application**" and click the blue Search button. The screen will display all permit renewal applications submitted online.

To view a submission, click on the **yellow** "View" button.

| Submittal                                       | ID: Submittal Status: (A             | ll)               |                  | <ul> <li>Submitted Date:</li> </ul> |                      | ~   |
|-------------------------------------------------|--------------------------------------|-------------------|------------------|-------------------------------------|----------------------|-----|
| Category:<br>(All)                              | Renewal Application VDepartment: (Al | l) 🗸 Progr        | ram: (All)       | <ul> <li>Submittal Type:</li> </ul> |                      |     |
| Facility Na                                     | ame: (AII)                           | ~                 | Permit Nur       | nber: (All) 🗸                       |                      |     |
| Monitorin                                       | g Period: ~                          | Repor             | t Due Date:      | ~                                   |                      |     |
| -                                               |                                      |                   |                  |                                     |                      |     |
| Request f                                       | or: V Search                         |                   |                  |                                     |                      |     |
| •                                               |                                      |                   |                  |                                     |                      |     |
| Submitta                                        | I List                               |                   |                  |                                     |                      |     |
| Request for<br>Submitta<br>- 15 of 21<br>Detail | I List                               | Submitted<br>Date | Review<br>Status | Facility Information                | Monitoring<br>Period | Due |

This page displays the basic information about the submittal with tabs to click on for further information.

| Partial Submittal        | 19278) Permit Renewal Application for Sewer Cleaning Waste Haulers<br>abmitted on: 3/16/2021 2:52:02 PM (Timespan: 0 Business Days)<br>cility: ##TEST - ALC Sewer Cleaning Waste Hauler<br>ddress: 11 TEST Lane, ST PAUL, MN 55101<br>wner: Ashley Corbeille | <ul> <li>Form Type: SCWHPMT</li> <li>Permit#: #V001</li> <li>Monitoring Period: 09/02/2009 ~ 11/01/2009</li> <li>Due Date:</li> <li>Required Documents: 2 ( Non-Review: 2 )</li> </ul> | Receipt: Click on this<br>Send Notification<br>Original/Revision |
|--------------------------|----------------------------------------------------------------------------------------------------|----------------------------------------------------------------------------------------------------|------------------------------------------------------------------|
| Submittal Attachme       | nt Correspondence Email History                                                                                                    |                                                                                                    |                                                                  |
| Click the form link unde | r "Application Form(s) Detail" to view the submitted Application Form.                                                                                                    |                                                                                                    |                                                                  |
| Application Basic Inf    | formation                                                                                                    |                                                                                                    |                                                                  |
| Submittal ID:            | 19278                                                                                                    |                                                                                                    |                                                                  |
| App Name:                | Permit Renewal Application for Sewer Cleaning Waste Ha                                                                                                    | ulers                                                                                                    |                                                                  |
| Submitted Date:          | 3/16/2021 2:52:02 PM                                                                                                    |                                                                                                    |                                                                  |
| Submitted by:            | Jane Doe<br>455 Etna Street<br>St Paul, 55101, MN<br>651-602-4789<br>MCE SIndustrialOnlineReporting@metc.state.mn.us                                                                                                    |                                                                                                    |                                                                  |
| Review Status:           | Partial Submittal                                                                                                    |                                                                                                    |                                                                  |
| Application Form(s)      | Detail                                                                                                    |                                                                                                    |                                                                  |
|                          | Renewal Application for Sewer Cleaning Waste Haulers<br>al Application for Sewer Cleaning Waste Haulers - Form View                                                                                                    |                                                                                                    |                                                                  |
| Application Revision     | -                                                                                                    |                                                                                                    |                                                                  |
| * Reason for Revisi      |                                                                                                    | 19<br>1                                                                                                    |                                                                  |
| Request for Re           | vision                                                                                                    |                                                                                                    |                                                                  |

### **Submittal Information Tabs**

- **Submittal** for viewing the submission in an online form or an Adobe pdf file. If you found an error in the information submitted and would like to resubmit, enter in a reason in the box provided under the heading "Application Revision" and click on the blue button "**Request for Revision**" button. See "**Editing a Completed Submittal**" for further instructions.
- Attachment for viewing documents that you attached to the submittal. If you choose to mail in the documentation, please mail to:
  - Industrial Waste & Pollution Prevention Section Metropolitan Council Environmental Services 390 Robert Street North St Paul, MN 55101
- Correspondence for sending messages to the MCES Engineer in charge of your Permit.
- **Email History** for viewing system generated emails that are tied to the submittal. You can click on the icon under the "Detail" column to see the contents of the email.

# Editing an Unfinished Submittal

Log into the MCES Industrial Online Reporting System at: <u>https://www.govonlinesaas.com/MN/SPL/Public/</u> Hover the cursor over the "**Submittal**" tab and click on the "**Edit Pending Submittals**."

| POUTAN                   |                                                      |                             |                                                    | MCES                | Industria                 | al Onlir      | ne Rej      | oortin         |
|--------------------------|------------------------------------------------------|-----------------------------|----------------------------------------------------|---------------------|---------------------------|---------------|-------------|----------------|
| Dashboard                | Submittal My Account                                 |                             |                                                    |                     |                           | Hello, Ashley | 🤨 Help      | b 🔀 Log        |
|                          | Begin Submittal                                      | coming Submittal Oblig      | ations                                             |                     |                           |               |             |                |
| tart a New S             | Start a New Submittal                                | 1 29 item(s)                |                                                    |                     |                           |               |             |                |
| Apply I<br>Submit N      | My Favorite Submittal                                | Facility                    | Submittal Type                                     | Monitoring<br>Point | Monitoring<br>Period      | Due<br>Date   | Status      | Submit<br>Date |
|                          | My favorite submittal type list                      | Test Food<br>Producer       | Reporting Period Info SMR - Standard<br>Discharges | SP-01               | 7/1/2015 -<br>9/30/2015   | 10/20/2015    | Over<br>Due |                |
| lessage Cen              | Edit Pending Submittals<br>Edit unfinished submittal | Test Fortune 500<br>Company | Reporting Period Info SMR - Standard<br>Discharges | SP-01               | 7/1/2015 -<br>9/30/2015   | 10/20/2015    | Over<br>Due |                |
| Submittals               | Track Submittal                                      | it unfinished submittal     | Sampling Results SMR - Standard<br>Discharges      | SP-01               | 7/1/2015 -<br>9/30/2015   | 10/31/2015    | Over<br>Due |                |
| 45 Recent<br>submittals. | Manage Submitted Cases                               | Test Fortune 500<br>Company | Sampling Results SMR - Standard<br>Discharges      | SP-02               | 7/1/2015 -<br>9/30/2015   | 10/31/2015    | Over<br>Due |                |
| 0 payment                | Monitor submitted case                               | Test Fortune 500<br>Company | Sampling Results SMR - Standard<br>Discharges      | SP-01               | 7/1/2015 -<br>9/30/2015   | 10/31/2015    | Over<br>Due |                |
| Permits/Lice             | Manage Permits/Certs.<br>Track permits or licenses   | ##TEST -<br>Microbrew 2     | Annual SMR -<br>Microbrewery/Brewpubs              | SP-01               | 1/1/2015 -<br>12/31/2015  | 01/20/2016    | Over<br>Due |                |
| No message               | Correspondence Msg<br>Monitor correspondence Msg     | Test Food<br>Producer       | Reporting Period Info SMR - Standard<br>Discharges | SP-01               | 10/1/2015 -<br>12/31/2015 | 01/20/2016    | Over<br>Due |                |
| Inspections              |                                                      | Test Metal Finisher         | Reporting Period Info SMR - Standard<br>Discharges | SP-01               | 7/1/2015 -<br>12/31/2015  | 01/20/2016    | Over<br>Due |                |
| No message               | Track emails for submitted applications              | Test Fortune 500<br>Company | Reporting Period Info SMR - Standard<br>Discharges | SP-01               | 10/1/2015 -<br>12/31/2015 | 01/20/2016    | Over<br>Due |                |
| no message               | Link Paper Submissions                               | Nobles County<br>Landfill   | Sampling Results SMR - Special<br>Discharges       | SP-01               | 10/1/2015 -<br>12/31/2015 | 01/30/2016    | Over<br>Due |                |
|                          | E Link Paper Submissions                             | ##TEST -                    | Sampling Results SMR - Standard                    | SP-02               | 7/1/2015 -                | 01/30/2016    | Over        |                |

Use the search criteria to locate the **Permit Renewal Application for Sewer Cleaning Waste Haulers** that was previously started.

**Note**: Click on the blue "**Search**" each time you make a change to the search criteria. The search feature only updates when this button is pressed.

| (All)       | Reliews  | al Application 👻 Department: | (14)     | A my             | <ul> <li>Submittal</li> </ul> |            |            |          |        |                 |
|-------------|----------|------------------------------|----------|------------------|-------------------------------|------------|------------|----------|--------|-----------------|
| Permit N    | umber: ( | All) 👻                       |          |                  |                               |            |            |          |        |                 |
| Monitoring  | Period   | -                            |          | Report Due Date: |                               | -          |            | Search   |        |                 |
| Infinishe   | d Submit | tals                         |          |                  |                               |            |            |          |        |                 |
| -1 of 1 ite | m(s)     |                              |          |                  |                               |            |            |          |        |                 |
|             |          |                              | Facility |                  | Report                        | Hositoring | Honitoring |          |        | Last            |
| Delete      | Edit     | Submittal Information        | Name     | Form Type        | Frequency                     | Point      | Period     | Due Date | Status | Updated<br>Date |

To open up the unfinished submittal, click on the button in the "Edit" column of the table. Proceed to the **Completing the Permit Renewal Application** section.

## Editing a Completed Submittal – Request for Revision

Once you have made a submission, you will need to send a **Request for Revision** to MCES to make changes. From the home page, hover the cursor over the "**Submittal**" tab and select "**Manage Submitted Cases**."

| METROPOLITAN         |                                                      |     |                          |                                                       |                     | MCES I                  | ndustria                  | Onlin       | e Rep        | ortin          |
|----------------------|------------------------------------------------------|-----|--------------------------|-------------------------------------------------------|---------------------|-------------------------|---------------------------|-------------|--------------|----------------|
| My Dashboard         | Submittal My Account                                 |     |                          |                                                       |                     |                         |                           | н           | ello, Ashley | 🔀 Logo         |
| Start a New S        | Begin Submittal                                      | :01 | ning Submittal Ol        | bligations                                            |                     |                         |                           |             |              |                |
|                      | Start a New Submittal<br>Apply new submittal         | 2   | 5 item(s)                |                                                       |                     |                         |                           |             |              |                |
| Su                   | My Favorite Submittal                                |     | Facility                 | Submittal Type                                        | Monitoring<br>Point | Application<br>Category | Monitoring<br>Period      | Due<br>Date | Status       | Submit<br>Date |
| Message Cen          | My favorite submittal type list                      |     | ##TEST -<br>Standard 6   | Reporting Period Info<br>SMR - Standard<br>Discharges | SP-01               | 1                       | 1/1/2015 -<br>12/31/2015  | 01/20/2016  | Over<br>Due  |                |
| submittals           | Edit Pending Submittals<br>Edit unfinished submittal |     | ##TEST -<br>Special 5    | Reporting Period Info<br>SMR - Special Discharges     | SP-01               | 1                       | 10/1/2015 -<br>12/31/2015 | 01/20/2016  | Over<br>Due  |                |
| 108 Recensubmitted : | Track Submittal                                      |     | ##TEST - Std<br>Pmt      | Reporting Period Info<br>SMR - Standard<br>Discharges | SP-01               | 1                       | 7/1/2015 -<br>12/31/2015  | 01/20/2016  | Over<br>Due  |                |
| 🤁 0 paymeni          | Manage Submitted Cases<br>Monitor submitted case     |     | ##TEST -<br>Zero 1       | Annual SMR - Zero<br>Discharge CIUs                   | SP-01               | 1                       | 1/1/2015 -<br>12/31/2015  | 01/20/2016  | Over<br>Due  |                |
| Permits/Lice         | Manage Permits/Certs.                                |     | ##TEST -<br>Standard Pmt | Reporting Period Info<br>SMR - Standard<br>Discharges | SP-01               | 1                       | 1/1/2015 -<br>12/31/2015  | 01/20/2016  | Over<br>Due  |                |
| No message           | Correspondence Msg<br>Monitor correspondence Msg     |     | ##TEST -<br>Standard 6   | Sampling Results SMR -<br>Standard Discharges         | SP-01               | 1                       | 1/1/2015 -<br>12/31/2015  | 01/30/2016  | Over<br>Due  |                |
| Inspections          | Email History                                        |     | ##TEST -<br>Special 5    | Sampling Results SMR -<br>Special Discharges          | SP-01               | 1                       | 12/1/2015 -<br>12/31/2015 | 01/30/2016  | Over<br>Due  |                |
| No message           | Track emails for submitted applications              |     | ##TEST -<br>Special 5    | Sampling Results SMR -<br>Special Discharges          | SP-01               | 1                       | 1/1/2016 -<br>1/31/2016   | 03/30/2016  | Over<br>Due  |                |
|                      | Link Paper Submissions                               |     | ##TEST -<br>Special 5    | Sampling Results SMR -<br>Special Discharges          | SP-01               | 1                       | 2/1/2016 -<br>2/29/2016   | 03/30/2016  | Over<br>Due  |                |
|                      | E Link Paper Submissions                             |     | ##TEST -<br>Special 5    | Reporting Period Info<br>SMR - Special Discharges     | SP-01               | 1                       | 1/1/2016 -<br>3/31/2016   | 04/20/2016  | Over<br>Due  |                |

Use the search criteria to find the submittal that needs revision.

**Note**: You will only be able to request a revision online if MCES has not yet reviewed and accepted the submittal (Review Status = "Complete Submittal"). If the submittal has the Review Status of "Approved" you will need to contact your MCES Engineer to make changes.

| Submittal              | ID:                                                                                                    | Submittal Status: (A                     | II)                |                   | ~     | Submitted Da   | ate: |                      | ~           |
|------------------------|----------------------------------------------------------------------------------------------------|------------------------------------------|--------------------|-------------------|-------|----------------|------|----------------------|-------------|
|                        |                                                                                                    |                                          |                    |                   |       |                |      |                      |             |
| Category:              | Renewal Application                                                                                                 | n VDepartment: (Al                       | l) 🗸 Prog          | ram: (All)        | ~     | Submittal Ty   | pe:  |                      |             |
| (All)                  |                                                                                                    |                                          |                    |                   | ~     |                |      |                      |             |
| Facility Na            | ame: (All)                                                                                                    |                                          |                    | Permit Nu         | mber: | (All) 🗸        |      |                      |             |
| Monitoring             | g Period:                                                                                                    | ~                                        | Repor              | t Due Date:       |       |                | ~    |                      |             |
| Request for            | or: 🗸                                                                                                    | Search                                   |                    |                   |       |                |      |                      |             |
|                        |                                                                                                    |                                          |                    |                   |       |                |      |                      |             |
| Submittal              | List                                                                                                    |                                          |                    |                   |       |                |      |                      |             |
| Submittal              |                                                                                                    |                                          |                    |                   |       |                |      |                      |             |
|                        | item(s)                                                                                                    | Information                              | Submitted<br>Date  | Review<br>Status  | Fac   | ility Informa  | tion | Monitoring<br>Period | Due<br>Date |
| 1 - 15 of 21           | item(s)<br>Submittal<br>19278 - Permit Rene                                                                         | wal Application for                      |                    |                   | Fac   | ility Informa  | tion |                      |             |
| 1 - 15 of 21<br>Detail | item(s)<br>Submittal                                                                                                | wal Application for<br>te Haulers        | Date               |                   |       | ility Informat |      |                      |             |
| 1 - 15 of 21           | item(s)<br>Submittal<br>19276 - Permit Rene<br>Sewer Cleaning Wast<br>Department Type: PERJ<br>Program Type: SCWHPI | wal Application for<br>te Haulers<br>MIT |                    | Status            | ##    |                | wer  |                      |             |
| 1 - 15 of 21<br>Detail | item(s)<br>Submittal<br>19278 - Permit Rene<br>Sewer Cleaning Wast<br>Department Type: PERJ                         | wal Application for<br>te Haulers<br>MIT | Date<br>03/16/2021 | Status<br>Partial | ##    | TEST - ALC Se  | wer  |                      |             |

Click on the yellow View button adjacent to the submittal you want to edit.

| Partial Submittal         | 9278.) Permit Renewal Application for Sewer Cleaning Waste Haulers<br>Iomitted on: 3/16/2021 2:5202 PM (Timespan: 0 Business Days)<br>cility: ##TEST - ALC Sewer Cleaning Waste Hauler<br>Idress: 11 TEST Lane, ST PAUL, MN 55101<br>wner: Ashley Corbellie | Form Type: SCWHPMT     Fermit#: #V001     Monitoring Period: 09/02/2009 ~ 11/01/2009     Due Date:     Required Documents: 2 ( Non-Review: 2 ) | Receipt: Click on this<br>Send Notification<br>Original/Revision |
|---------------------------|----------------------------------------------------------------------------------------------------|----------------------------------------------------------------------------------------------------|------------------------------------------------------------------|
| Submittal Attachmen       | nt Correspondence Email History                                                                                                    |                                                                                                    |                                                                  |
| Click the form link under | "Application Form(s) Detail" to view the submitted Application Form.                                                                                                    |                                                                                                    |                                                                  |
| Application Basic Inf     | ormation                                                                                                    |                                                                                                    |                                                                  |
| Submittal ID:             | 19278                                                                                                    |                                                                                                    |                                                                  |
| App Name:                 | Permit Renewal Application for Sewer Cleaning Waste Ha                                                                                                    | ulers                                                                                                    |                                                                  |
| Submitted Date:           | 3/16/2021 2:52:02 PM                                                                                                    |                                                                                                    |                                                                  |
| Submitted by:             | Jane Doe<br>455 Erna Street<br>St Paul, 55101, MN<br>651-602-4789<br>MCE SIndustrialOnlineReporting@metc.state.mn.us                                                                                                    |                                                                                                    |                                                                  |
| Review Status:            | Partial Submittal                                                                                                    |                                                                                                    |                                                                  |
| Application Form(s)       | Detail                                                                                                    |                                                                                                    |                                                                  |
| Permit Renewa             |                                                                                                    |                                                                                                    |                                                                  |
| ★ Reason for Revisi       | on:                                                                                                    |                                                                                                    |                                                                  |
| Request for Re            | evision                                                                                                    |                                                                                                    |                                                                  |

From the **"Submittal" tab** under the heading **Application Revision** click in the **"Reason for Revision**" box and provide an explanation for the revision. Click the blue button **Request for Revision**. This will send an email message to MCES.

MCES will review the request and send the user an email message approving or denying the request.

If the request is approved:

- log into the MCES Industrial Online Reporting System
- hover the cursor over the "Submittal" tab and click on the "Edit Pending Submittals"
- search for the submittal with the status of "Revision" and click on button in the edit column
- make the change, save, and go through the validation and submission process again

Note: The submission with the status of "Revision" is the exact copy of what you previously submitted.